# Using VMware App Volumes API

VMware App Volumes 2312

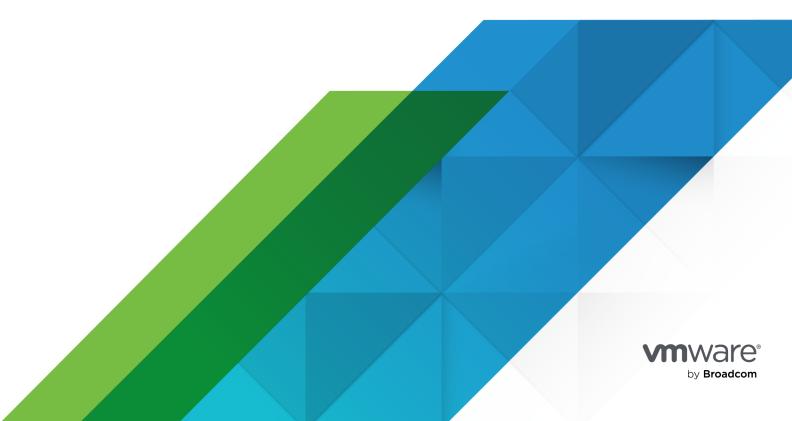

You can find the most up-to-date technical documentation on the VMware by Broadcom website at:

https://docs.vmware.com/

VMware by Broadcom 3401 Hillview Ave. Palo Alto, CA 94304 www.vmware.com

Copyright  $^{\odot}$  2024 Broadcom. All Rights Reserved. The term "Broadcom" refers to Broadcom Inc. and/or its subsidiaries. For more information, go to https://www.broadcom.com. All trademarks, trade names, service marks, and logos referenced herein belong to their respective companies. Copyright and trademark information.

# **Contents**

1 About This Programming Guide 5

| 2 | Understanding the App Volumes API 6                                                                                                    |
|---|----------------------------------------------------------------------------------------------------|
| 3 | App Volumes API Responses 8                                                                                                    |
| 4 | Getting Started with the API 9  Create an Authorized API Session 9  Delete an Authorized API Session 10                                                                                                    |
| 5 | General App Volumes APIs 12  View System Activity 12  View Version Details of App Volumes Manager 13  List All Available App Links 14                                                                                                    |
| 6 | Working with Application APIs 18 List Details of an Application 18 List All Available Applications 21 List App Packages for an App Volumes Application 23 List App Links for an Application 27 List Assignments of an Application 29 Assign an Application to a Target 30 Remove Application Assignments 34 List All Available Assignments 35 |
| 7 | Working with Package APIs 43 List Details of a Package 43 Update a Package 45 List All Available Packages 48 List App Links for a Package 50 List Assignments for a Package 51 List of Programs for a Package 53 List All Lifecycle Stages 54                                                                                                 |
| 8 | Working with Writable Volumes APIs 57 List Writable Volumes and Datastore Information 57 Retrieve Writable Volume Information 59                                                                                                    |

Expand a Writable Volume 60

Update a Writable Volume 62 Delete a Writable Volume 63

# **About This Programming Guide**

1

The VMware App Volumes API Programming Guide provides information about the VMware App Volumes REST APIs, and how to construct and use the APIs.

### **Intended Audience**

This information is for administrators and programmers who want to configure and manage VMware App Volumes programmatically using the available REST APIs.

For information about VMware App Volumes documentation, see VMware Docs.

# Understanding the App Volumes API

2

To make HTTP requests to the server and to retrieve the required information from the server, App Volumes uses REST APIs. You can use the App Volumes APIs to automate workflows within your code.

### Overview of REST APIs

REST is an acronym for Representational State Transfer and describes an architectural style characteristic of applications that use the Hypertext Transfer Protocol (HTTP) to exchange serialized representations of objects between a client and a server.

App Volumes API Reference is available at: https://code.vmware.com/apis.

### Connecting to the App Volumes API

To connect to the App Volumes API and retrieve data from the API, you must have a client which uses the HTTP/URL syntax.

You can use any client that meets this requirement, such as Curl or Postman.

To establish a connection, you must create an authenticated session. After a successful authentication, you receive a session cookie. Note down the session cookie information for future use.

**Note** /app\_volumes/version can be used even when App Volumes Manager is not configured. Hence to use this API, an authenticated session is not necessary.

See your client documentation for specific information about saving and referencing the session cookie.

You can perform the following operations using the App Volumes APIs:

- View System Activity
- Application Operations
  - List Details of an Application
  - List All Available Applications
  - List Assignments of an Application

- Assign an Application to a Target
- Remove Application Assignments
- List All Available Assignments
- Package Operations
  - List Details of a Package
  - List All Available Packages
  - List Assignments of a Package
  - List Programs of a Package
- Writable Volume Operations
  - List Writable Volumes and Datastore information
  - List Details of a Writable Volume
  - Expand a Writable Volume
  - Update a Writable Volume
  - Delete a Writable Volume

# **App Volumes API Responses**

3

All HTTP responses from App Volumes include a status code and, depending on the request, might include a body or a URL. Some responses might be empty.

# **HTTP Response Codes**

The App Volumes API sends the following HTTP response codes when you send an API request.

#### Table 3-1. HTTP Status Codes

| Status Code                                                                                    | Status Description                                                                                                    |
|------------------------------------------------------------------------------------------------|----------------------------------------------------------------------------------------------------|
| 200 OK                                                                                         | The request is valid. Some APIs send this code for both a successful response and if there are errors in completing the request. The accompanying message in the document body indicates success or failure. |
| 400 Missing ID parameter                                                                       | The request body is missing key parameters required to complete the request.                                                                                                    |
| 400 Bad session parameters                                                                     | Usually indicates a missing or an invalid parameter.                                                                                                    |
| 400 Bad request                                                                                | Missing required data.                                                                                                    |
| 500 Server error                                                                               | A server error with details provided in the response body.                                                                                                    |
| 401                                                                                            | User session does not have permissions to run the API.                                                                                                    |
| 404 Resource not found                                                                         | Unable to locate the desired volume or AppStack, for example.                                                                                                    |
| 403 Session expired. Create a session and make the request with the <u>_session_id</u> cookie. | Expired session. User must log in again.                                                                                                    |
| 403 You do not have permission to perform this action.                                         | The User does not have permissions to access the resource.                                                                                                    |

# Getting Started with the API

4

Before you can begin to use the App Volumes APIs, you must create an authenticated API session and secure a channel between the browser and the App Volumes server.

To create an authentication session for the user, you must first POST a request with a username and password. You can send further API requests only after you receive a successful response.

Read the following topics next:

- Create an Authorized API Session
- Delete an Authorized API Session

### Create an Authorized API Session

You must create an authorized API session for a user before you can send other API requests.

#### Prerequisites

To create an authorized session for a user, you must know the user name and password of the user.

#### Procedure

1 Send the following POST request to the App Volumes server with the username and password in the request body.

```
POST AV_Manager_URL/app_volumes/sessions
```

You can provide the username in one of these formats: accountname, NETBIOS\_DOMAIN\_NAME\accountname, or UPN (accountname@DOMAIN).

#### For example:

```
{
  "username": "username",
  "password": "goodcomplexpassword"
}
```

**2** Examine the response.

A successful request returns a session cookie in the response header and an HTTP status 200 with the following message:

```
{
    "success": "ok"
}
```

If there is an error, a 400 HTTP status code is returned with an error message. You might get an error if one of the following is true:

- If the required parameters are missing.
- If the account for which you are trying to create an authentication does not have sufficient privileges.
- If the username or password is invalid.

For example: When the username is not provided, the following is displayed:

```
{
  "error": "User name is required"
}
```

#### What to do next

Depending on the client you are using to connect to the App Volumes API, the session cookie might have to be saved and referenced for other API requests.

# Delete an Authorized API Session

Delete an authorized session for a user.

#### **Prerequisites**

To delete the session for a user, you must know the username of the user.

#### Procedure

1 Send the following DELETE request to the App Volumes server. The *username* is embedded in the cookie header.

```
DELETE AV_Manager_URL/app_volumes/sessions
```

2 Examine the response.

A successful request returns HTTP status 200 and a success message.

#### For example:

```
{
  "success": "Destroying session for \"USERNAME\""
}
```

This section lists the general App Volumes APIs.

Read the following topics next:

- View System Activity
- View Version Details of App Volumes Manager
- List All Available App Links

# View System Activity

Retrieve the activity logs to view system activity.

The Activity Log contains information about user logins, computer power-ups, and volume attachments. System messages include messages and errors generated from internal events such as polling for domain controllers, Active Directory access, and so on.

You can also filter the logs by username. Look up the **Down-level Logon Name** of the user in the Active Directory services and find the username.

#### Procedure

1 Make a GET request to retrieve the activity logs.

```
GET AV_Manager_URL/app_volumes/activity_logs
```

2 Examine the response.

A successful response returns a list of records with HTTP status code 200.

For example:

```
"target_type": "Snapvol",
    "target_name": "Administrator",
    "target_description": "Administrator",
    "target_url": "/directory#/Users/1",
    "action": "Assign",
    "log": "Success",
    "event_time": "2022-01-01 12:00:00 -0700",
    "event_time_human": "January 1, 2022 12:00PM",
    "admin_user_upn": "DOMAIN\\Administrator",
    "admin_user_name": "Administrator",
    "admin_user_url": "/directory#/Users/2",
    "id": 1
}
```

# View Version Details of App Volumes Manager

Use this API to view the version details of App Volumes Manager.

In addition to the version details, you can also view other information such as copyright, version number of App Volumes Manager in the internal format, configuration status of the App Volumes Manager, offset in time between the local time zone and UTC, uptime (duration for which the App Volumes Manager has been running), and the UUID of the database configured in App Volumes Manager.

You can use this API even when App Volumes Manager is not configured. An authenticated session is not required to run this API.

#### Procedure

1 Make the following GET request to the App Volumes server:

```
GET AV Manager URL/app volumes/version
```

**2** Examine the response.

A successful response returns HTTP status 200 and includes the version, copyright, internal (version of App Volumes Manager in the internal format), configured status, uptime, offset in time between the local time zone and UTC, and database UUID.

For example:

```
"version": {
   "version": "App Volumes 4, version 2203",
   "internal": "4.6.0",
   "copyright": "Copyright 2011-2022",
   "configured": true,
   "time_offset": 5,
```

```
"uptime": "less than a minute",
    "database_uuid": "654723bc-09de-4d9b-806c-9cd1d231a0de"
}
```

# List All Available App Links

To retrieve all available App Links in App Volumes Manager, use this API. A successful API response retrieves data such as App Link name, URI, entry point, app run command-line, all the application packages created for the application, and so on.

You can also choose to list the App Links of a specific page using the pagination parameters such as page [number] and page [size].

All parameters except the api\_version parameters are optional. The api\_version parameter is mandatory.

#### page[number]

This parameter indicates the page number for which the App Links data must be listed.

Note Only one page number can be provided as the parameter value at a time.

The default value is 1.

#### page[size]

This parameter indicates the number of App Link records listed on a page.

The default value is 10.

#### api\_version

This parameter indicates the version of the REST API used in App Volumes.

The value of the parameter must be 4110.

#### include

This parameter fetches relationships of each App Link such as the application (app\_product) and the packages (app\_packages).

The values supported by this parameter are as follows: app product and app packages.

#### relationships

Lists the relationships (application and packages) per App Link.

#### filter[id], filter[name], filter[product guid], filter[launch guid]

The filter parameters allow retrieving specific App Links records based on App Link ID, App Link name, application GUID, and application launch ID.

#### Procedure

1 Make a GET request to obtain the App Links.

```
GET AV_Manager_URL/app_volumes/app_links?api_version=4110
```

**Note** If no pagination parameters are specified in the GET request, the first ten App Link records are fetched.

2 Examine the response.

A successful response returns the available App Links data with HTTP status 200. If the include parameter is provided in the GET request, the response displays the included object.

In the following example, App Links are fetched for App Link id 1.

```
"data": [
   {
     "id": 1,
     "type": "app_links",
     "links": {
      "self": "http://localhost:3000/app volumes/app links/1"
     },
     "attributes": {
       "name": "string",
       "launch uri": "applink://deliver?
app=e57afe60-704d-4fbf-8276-3cdc78689b96&launch=7e9e4004-742c-e493-1def-e2ba1332ee07",
       "entry point": "C:\\ProgramData\\Microsoft\\Windows\\Start Menu\\Programs\\Notepad+
+.lnk",
       "app run command": "\"%svagent%svservice\" app run
\Programs\\Notepad++.lnk\"",
       "description": "string",
       "created at": "2021-12-03 13:10:13 -0800",
       "updated at": "2021-12-03 13:10:13 -0800"
     },
     "relationships": {
       "app product": {
        "data": {
          "type": "app_products",
          "id": 1
       },
       "app_packages": [
          "data": {
            "type": "app_packages",
            "id": 1
          }
```

```
],
  "included": [
   {
     "id": 1,
      "type": "app packages",
      "attributes": {
        "name": "Notepad++ 7.2.0",
        "guid": "b9421adb-d6cb-47f0-81ba-10718d3a8611",
        "app_product_id": 1,
        "state": "Package",
        "version": "7.2.0",
        "programs count": 1,
        "operating_systems_count": 1,
        "description": "string"
   }
  ],
  "meta": {
   "total": 18,
   "filtered": 18,
    "page count": 6
 },
  "links": {
   "first": "http://localhost:3000/app_volumes/app_links?
include=app product%2Capp packages&page%5Bnumber%5D=1&page%5Bsize%5D=3",
    "next": "http://localhost:3000/app_volumes/app_links?
include=app product%2Capp packages&page%5Bnumber%5D=2&page%5Bsize%5D=3",
    "last": "http://localhost:3000/app volumes/app links?
include=app product%2Capp packages&page%5Bnumber%5D=2&page%5Bsize%5D=3"
 }
}
```

#### links

Displays the links to the first, next, and last pages of the App Link records.

- first displays the link to the first page of the App Link records
- next displays the link to the page next to the page number specified in the GET request (page [num]).
- last displays the link to the last page of the App Link records.

If any incorrect pagination parameter is provided, an HTTP error code 400 is returned with the following error message:

```
"status": 400
}
]
}
```

# Working with Application APIs

You can perform various operations on applications using the APIs.

You can get information about an application, assign or unassign an application from a target (entity), list all available applications, and so on.

Note If the user belongs to a group which is assigned the Applications Owners role, then the user can access applications (app\_product\_id) and other application related information such as assignments, App Links, packages, and, so on only for those applications that are either directly owned by the user or the Group where the user is a member. As a result, a successful API response returns records of only those applications (app\_product\_id) to which the user has access. Additionally, the user can perform operations such as assign entity, remove application, update packages and, so on only for such applications. For more information about the Applications Owners role and the privileges, see the *Managing Admin Roles* section in the *VMware App Volumes 4 Administration Guide* at VMware Docs.

#### Read the following topics next:

- List Details of an Application
- List All Available Applications
- List App Packages for an App Volumes Application
- List App Links for an Application
- List Assignments of an Application
- Assign an Application to a Target
- Remove Application Assignments
- List All Available Assignments

# List Details of an Application

You can list several details about an application such as the name, GUID, status, number of entities assigned, number of application packages, metadata properties, and so on.

#### Prerequisites

To list the information for an application, you must be aware of the application ID. To obtain the application ID, use the <code>GET /app\_volumes/app\_products</code> API. For more information about this API, see List All Available Applications.

#### Procedure

1 Make a GET request with the application ID to obtain all the details of the application:

```
GET AV_Manager_URL/app_volumes/app_products/{id}
```

- 2 Examine the response.
  - A successful response returns the application details with an HTTP status 200.

For example:

```
{
  "data": {
   "id": 0,
    "name": "Notepad++",
    "guid": "1b38f44f-cb39-46fa-bcac-d72af508ddee",
    "icon": null,
    "assignment_count": 1,
    "description": "This application is best suitable for text files.",
    "app packages count": 0,
    "app packages": [
     {
        "id": 0,
        "name": "Notepad-7.0.1",
        "guid": "14848eb3-169b-4e8a-bcb7-556f1811c08c",
        "app product id": 3,
        "lifecycle stage id": 1,
        "state": "Package",
        "version": "7.0.1",
        "description": "This package is on its latest version 7.0.1",
        "note": "The Package is best suited for development and HR dept.",
        "display delivery": "Classic",
        "delivery": "classic",
        "capable of on demand": true,
        "status": "enabled",
        "programs count": 2,
        "icon": "/snapvols/9/Notepad++.7.0.1.png",
        "operating systems count": 0,
        "delete status": "deleting",
        "deleted at": "2021-12-04 13:10:13 -0800",
        "deleted at human": "Dec 04 2021",
        "created at": "2021-12-03 13:10:13 -0800",
        "created at human": "Dec 03 2021",
        "updated at": "2021-12-03 13:10:13 -0800",
        "updated_at_human": "Dec 03 2021",
        "added at": "string",
        "added at human": "string",
        "attachment count": 2,
```

```
"type": "AppPackage",
        "format": "AV",
        "path": "appvolumes/packages",
        "filename": "Notepad++.vmdk",
        "enabled": true,
        "writable": false,
        "datastore name": "datastore1",
        "files_count": 2,
        "total use count": 5,
        "provision uuid": "string",
        "provisioning": false,
        "provision completed at": "2021-08-17 10:32:32 +0530",
        "provision started at": "2021-08-17 10:30:26 +0530",
        "size mb": 73,
        "size human": "83.00 MB",
        "assignment count": 1,
        "volume guid": "{4f949610-35c1-4e52-9f71-89d899150007}",
        "snapvol version id": 0,
        "mount prefix": "",
        "mounted at": "2021-08-17 11:00:32 +0530",
        "template file name": "[data.1] appvolumes/packages templates/template.vmdk",
        "template version": "2.10.0.709",
        "missing": false,
        "protected": true,
        "agent version": "4.5.0.922D",
        "capture version": "4.0",
        "free mb": 0,
        "total mb": 0,
        "attachment limit": 2,
        "reachable": true,
        "provision duration": "string",
        "primordial os id": 2,
        "primordial os name": "Windows 10 (x64)"
    ],
    "owner guid": "5F02DE3B-BAB1-4FDB-8065-ABB8711013EF",
    "status": "active",
    "delete status": "deleting",
    "sync status": null,
    "sync message": null,
    "synced at": "2021-12-03 13:10:13 -0800",
    "synced at human": "Dec 03 2021",
    "deleted at": "2021-12-04 13:10:13 -0800",
    "deleted at human": "Dec 04 2021",
    "created at": "2021-12-03 13:10:13 -0800",
    "created at human": "Dec 03 2021",
    "updated at": "2021-12-03 13:10:13 -0800",
    "updated at human": "Dec 03 2021",
    "metadata sync at": "2021-12-03 15:10:14 -0800",
    "metadata sync at human": "Dec 03 2021",
    "metadata properties updated at": "2021-12-03 15:10:14 -0800",
    "metadata properties updated at human": "Dec 03 2021",
    "metadata_version": null
}
```

■ If App Volumes is unable to locate the application, an HTTP error code 404 is returned with an error message.

For example:

# List All Available Applications

You can use this API to get a list of all available applications and the information associated with each application such as the ID, name, GUID, icon, description, number of packages for that application, and so on, in your App Volumes setup.

#### Procedure

1 Make a GET request to obtain the list of applications.

```
GET AV_Manager_URL/app_volumes/app_products
```

2 Examine the response.

A successful response returns an HTTP status 200 with list of available applications and associated information about the application.

For example:

```
"data": [
    "id": 0,
    "name": "Notepad++",
    "guid": "lb38f44f-cb39-46fa-bcac-d72af508ddee",
    "icon": null,
    "assignment_count": 1,
    "description": "This application is best suitable for text files.",
    "app_packages_count": 0,
    "app_packages": [
        {
            "id": 0,
            "name": "Notepad-7.0.1",
```

```
"guid": "14848eb3-169b-4e8a-bcb7-556f1811c08c",
"app product id": 3,
"lifecycle stage id": 1,
"state": "Package",
"version": "7.0.1",
"description": "This package is on its latest version 7.0.1",
"note": "The Package is best suited for development and HR dept.",
"display delivery": "Classic",
"delivery": "classic",
"capable of on demand": true,
"status": "enabled",
"programs count": 2,
"icon": "/snapvols/9/Notepad++.7.0.1.png",
"operating systems count": 0,
"delete status": "deleting",
"deleted at": "2021-12-04 13:10:13 -0800",
"deleted at human": "Dec 04 2021",
"created at": "2021-12-03 13:10:13 -0800",
"created at human": "Dec 03 2021",
"updated at": "2021-12-03 13:10:13 -0800",
"updated at human": "Dec 03 2021",
"added at": "string",
"added at human": "string",
"attachment_count": 2,
"type": "AppPackage",
"format": "AV",
"path": "appvolumes/packages",
"filename": "Notepad++.vmdk",
"enabled": true,
"writable": false,
"datastore_name": "datastore1",
"files count": 2,
"total_use_count": 5,
"provision uuid": "string",
"provisioning": false,
"provision completed at": "2021-08-17 10:32:32 +0530",
"provision started at": "2021-08-17 10:30:26 +0530",
"size mb": 73,
"size human": "83.00 MB",
"assignment count": 1,
"volume guid": "{4f949610-35c1-4e52-9f71-89d899150007}",
"snapvol version id": 0,
"mount prefix": "",
"mounted at": "2021-08-17 11:00:32 +0530",
"template file name": "[data.1] appvolumes/packages templates/template.vmdk",
"template version": "2.10.0.709",
"missing": false,
"protected": true,
"agent version": "4.5.0.922D",
"capture version": "4.0",
"free mb": 0,
"total mb": 0,
"attachment_limit": 2,
"reachable": true,
"provision duration": "string",
```

```
"primordial os id": 2,
          "primordial os name": "Windows 10 (x64)"
      ],
      "owner guid": "5F02DE3B-BAB1-4FDB-8065-ABB8711013EF",
      "status": "active",
      "delete_status": "deleting",
      "sync status": null,
      "sync message": null,
      "synced at": "2021-12-03 13:10:13 -0800",
      "synced at human": "Dec 03 2021",
      "deleted at": "2021-12-04 13:10:13 -0800",
      "deleted at human": "Dec 04 2021",
      "created at": "2021-12-03 13:10:13 -0800",
      "created at human": "Dec 03 2021",
      "updated at": "2021-12-03 13:10:13 -0800",
      "updated at human": "Dec 03 2021",
      "metadata sync at": "2021-12-03 15:10:14 -0800",
      "metadata sync at human": "Dec 03 2021",
      "metadata properties updated at": "2021-12-03 15:10:14 -0800",
      "metadata properties updated at human": "Dec 03 2021",
      "metadata version": null
  ]
}
```

# List App Packages for an App Volumes Application

To retrieve the application packages for an App Volumes application, use this API. An application can have multiple packages. A successful API response retrieves package information such as package name, delivery mode, status, and so on.

#### include

This parameter fetches relationships of a package such as the marker properties, lifecycle stages, base application package if the retrieved package information is an updated package, application for which the package is created, and the source App Volumes Manager instance (if the package is present on a target App Volumes Manager instance).

This parameter accepts comma separated values of the relationships of the package. The supported values for relationships are as follows: app\_markers, lifecycle\_stage, base app package, app product, and source manager instance.

This is an optional parameter.

#### Prerequisites

Application ID is provided as the input parameter. To obtain the application ID, use the GET AV\_Manager\_URL/app\_volumes/app\_products API. For more information, see List All Available Applications.

#### Procedure

1 Make a GET request to obtain the list of packages for a specific application.

```
GET AV_Manager_URL/app_volumes/app_products/{id}/app_packages
```

**2** Examine the response.

A successful response returns the list of packages for the application with HTTP status 200. For example:

```
"data": [
   "id": 0,
   "name": "Notepad-7.0.1",
   "guid": "14848eb3-169b-4e8a-bcb7-556f1811c08c",
    "app product id": 3,
   "lifecycle stage id": 1,
   "state": "Package",
   "version": "7.0.1",
   "description": "This package is on its latest version 7.0.1",
   "note": "The Package is best suited for development and HR dept.",
   "display delivery": "Classic",
    "delivery": "classic",
    "capable of on demand": true,
   "status": "enabled",
   "programs count": 2,
    "icon": "/snapvols/9/Notepad++.7.0.1.png",
    "operating_systems_count": 0,
    "delete status": "deleting",
   "deleted at": "2021-12-04 13:10:13 -0800",
    "deleted at human": "Dec 04 2021",
    "created at": "2021-12-03 13:10:13 -0800",
    "created at human": "Dec 03 2021",
    "updated at": "2021-12-03 13:10:13 -0800",
    "updated at human": "Dec 03 2021",
    "added at": "2021-12-03 13:10:13 -0800",
    "added at human": "Dec 04 2021",
    "attachment count": 2,
    "type": "AppPackage",
   "format": "AV",
    "path": "appvolumes/packages",
    "filename": "Notepad++.vmdk",
   "enabled": true,
    "writable": false,
    "datastore name": "datastore1",
   "files count": 2,
    "total use count": 5,
   "provision uuid": "string",
    "provisioning": false,
   "provision completed at": "2021-08-17 10:32:32 +0530",
   "provision started at": "2021-08-17 10:30:26 +0530",
    "size_mb": 73,
```

```
"size human": "83.00 MB",
      "assignment_count": 1,
      "volume guid": "{4f949610-35c1-4e52-9f71-89d899150007}",
      "snapvol version id": 0,
      "mount prefix": "",
      "mounted at": "2021-08-17 11:00:32 +0530",
      "template file name": "[data.1] appvolumes/packages templates/template.vmdk",
      "template version": "2.10.0.709",
      "missing": false,
      "protected": true,
      "agent version": "4.5.0.922D",
      "capture version": "4.0",
      "free mb": 0,
      "total mb": 0,
      "attachment limit": 2,
      "reachable": true,
     "provision_duration": "2 minutes",
     "primordial os id": 2,
     "primordial os name": "Windows 10 (x64)"
   }
 ]
}
```

Make a GET request to obtain the list of packages for a specific application with the include parameter.

```
GET AV_Manager_URL/app_volumes/app_products/1/app_packages? include=app_markers,lifecycle_stage
```

In the following example, the include parameter is used with two values: app\_markers and lifecycle\_stage. As a result, the response displays marker and lifecycle stage information for that package.

```
"data": [
   {
        "id": 1,
        "name": "vlc",
        "guid": "3325446b-098d-4495-9d62-64e0e8ad5c42",
        "app product id": 1,
        "lifecycle stage id": 1,
        "state": "Package",
        "version": "2.2.4",
        "description": null,
        "note": null,
        "display_delivery": "Classic",
        "delivery": "classic",
        "capable of on demand": true,
        "status": "enabled",
        "programs count": 1,
        "icon": "/snapvols/1/VLC media player.png",
        "operating systems count": 1,
        "delete status": null,
```

```
"deleted at": null,
            "deleted at human": null,
            "created at": "2023-05-26 11:36:48 +0530",
            "created at human": "May 26 2023",
            "updated at": "2023-05-26 12:03:02 +0530",
            "updated at human": "May 26 2023",
            "added at": "2023-05-26 11:36:48 +0530",
            "added at human": "May 26 2023",
            "attachment count": 1,
            "type": "AppPackage",
            "format": "AV",
            "path": "494-2/appvolumes/packages",
            "filename": "vlc.vmdk",
            "enabled": true,
            "writable": false,
            "datastore name": "AV-3",
            "files count": 1,
            "total use count": 3,
            "provision uuid": null,
            "provisioning": false,
            "provision completed at": "2023-05-26 11:56:07 +0530",
            "provision started at": "2023-05-26 11:38:17 +0530",
            "size mb": 193,
            "size human": "193.00 MB",
            "assignment count": 0,
            "volume guid": "{3c4d0693-ada0-4693-a732-aa830ce97241}",
            "snapvol version id": null,
            "mount prefix": null,
            "mounted at": "2023-05-30T06:10:46Z",
            "template file name": "[AV-3] 494-2/appvolumes/packages templates/
template.vmdk",
            "template version": null,
            "missing": false,
            "protected": true,
            "agent version": "4.9.4.2R",
            "capture version": "4.0",
            "free mb": 20409,
            "total mb": 20477,
            "attachment limit": null,
            "reachable": true,
            "provision duration": "18 minutes",
            "primordial_os_id": 2,
            "primordial os name": "Windows 10 (x64)",
            "app_markers": [
                {
                    "id": 1,
                    "name": "CURRENT",
                    "app_product_id": 1,
                    "app product name": "vlc",
                    "app package id": 1,
                    "user id": 1,
                    "user name": "Administrator",
                    "created at": "2023-05-26 11:36:28 +0530",
                    "created at human": "May 26 2023",
                    "updated at": "2023-05-26 12:03:02 +0530",
```

```
"updated at human": "May 26 2023",
                    "assignable": "Available"
                }
            ],
            "lifecycle stage": {
                "id": 1,
                "name": "New",
                "priority": 0,
                "created at": "2023-05-25T22:42:16+05:30",
                "created at human": "May 25 2023",
                "updated at": "2023-05-25T22:42:16+05:30",
                "updated at human": "May 25 2023"
            }
       }
   ]
}
```

If App Volumes is unable to locate the application, an HTTP error code 404 is returned with an error message.

# List App Links for an Application

To retrieve the App Links for an application, use this API. An application can have multiple App Links. A successful API response retrieves data such as App Link name, URI, entry point, app run command-line, all the application packages created for the application, and so on.

To understand about App Links, see the *Launch an App Volumes Application with an App Link* section in the *VMware App Volumes 4, version 2306, Administration Guide*.

#### Prerequisites

Application ID is provided as the input parameter. To obtain the application ID, use the GET AV\_Manager\_URL/app\_volumes/app\_products API. For more information, see List All Available Applications.

#### Procedure

1 Make a GET request to obtain the list of App Links for a specific application.

```
GET AV_Manager_URL/app_volumes/app_products/{id}/app_links
```

2 Examine the response.

A successful response returns the list of App Links for the application with HTTP status 200. For example:

```
{
  "data": [
   {
     "id": 1,
     "name": "Notepad++",
     "launch_uri": "applink://deliver?
app=e57afe60-704d-4fbf-8276-3cdc78689b96&launch=7e9e4004-742c-e493-1def-e2ba1332ee07",
      "entry_point": "C:\\ProgramData\\Microsoft\\Windows\\Start Menu\\Programs\\Notepad+
+.lnk",
      "app run command": "\"%svagent%svservice\" app run
e57afe60-704d-4fbf-8276-3cdc78689b96 \"C:\\ProgramData\\Microsoft\\Windows\\Start Menu\
\Programs\\Notepad++.lnk\"",
      "description": "string",
      "app packages": [
       {
         "id": 3,
         "name": "string"
       }
     ]
   }
 ]
}
```

If App Volumes is unable to locate the application, an HTTP error code 404 is returned with an error message.

# List Assignments of an Application

List all the assignments for an application. An application assignment is represented by an ID using the id parameter. The number of IDs indicate the number of assignments present for this application. For each application assignment, the API also contains the application package name, package id, marker id for the package which has CURRENT marker, entity type and related information to which the application is assigned, filters (computer prefix name), and so on.

#### entities

The parameter indicates the type of entity to which the application is assigned. Entity types are User, Computer, Group, and Organization Unit (OU). If an application has multiple assignments, then all the entities are listed.

#### filters

If you have assigned an application to a non-computer entity and want to limit the delivery of the application to computers by using a specific prefix of a computer name, then the filters parameter can be used. The value indicates the prefix of the computer name. This parameter is displayed only when an application is assigned to a non-computer entity type (User, Group, and Organizational Unit (OU)).

#### **Prerequisites**

Ensure that you are aware of the application ID. To obtain the application ID, use the GET  $AV\_Manager\_URL/app\_volumes/app\_products$  API. For more information, see List All Available Applications.

#### Procedure

1 Make a GET request to obtain the list of assignments for a specific application.

```
GET AV_Manager_URL/app_volumes/app_products/{id}/assignments
```

**2** Examine the response.

A successful response returns the list of assignments for the application with HTTP status 200.

For example:

```
"app marker name": "CURRENT",
    "priority": 0,
    "mount prefix": "",
    "created at": "2021-12-03 13:10:13 -0800",
    "created at human": "Dec 03 2021",
    "updated at": "2021-12-03 13:10:13 -0800",
    "updated at human": "Dec 03 2021",
    "entities": [
        "id": 1,
        "entity type": "User",
        "name": "testuser-1",
        "account name": "testuser-1",
        "upn": "SNAPVOLUMES\\testuser-1",
        "distinguished_name": "CN=testuser-1,OU=Domain Users,DC=Snapvolumes,DC=com"
      }
    ],
    "filters": [
        "id": 3,
        "type": "ComputerPrefixFilter",
        "value": "COMP"
    1
  }
]
```

If App Volumes is unable to locate the application, an HTTP error code 404 is returned with an error message.

# Assign an Application to a Target

Assign an application to an entity (target). Entity types are as follows: User, Group, Computer, or Organizational Unit (OU).

#### delivery

This parameter indicates the mode of delivery of an application package when assigned to an entity.

- default the Do not deliver for these assignments at startup or login option is turned off in App Volumes Manager
  - When this option is turned off, application assignments are delivered to an entity based on the package delivery mode option (classic, on-demand) which is configured in App Volumes Manager.
  - For more information about this feature, see *Understanding Package Delivery Modes in App Volumes* in the *VMware App Volumes 4 Administration Guide* at VMware Docs.
- on\_trigger indicates that an application package is not delivered at user login and computer startup and instead, command-line delivery options can be used to deliver applications in real time.
  - For more information about the command-line delivery options, see *Command-line Delivery of Applications in App Volumes* in the *VMware 4 App Volumes Administration Guide*.

delivery is an optional parameter and by default the value of this parameter is default.

For information about the entities and filters parameters, see List Assignments of an Application.

#### **Prerequisites**

You must be aware of the following:

- The ID of the application to which you want to assign an entity.
  - For more information about how to obtain the ID of an application, see List All Available Applications.
- The Active Directory path of the entity.
- Depending on the type of assignment (Package or Marker), the ID of the package or marker respectively.

For more information about how to obtain the package ID or marker ID, see List Assignments of an Application.

#### Procedure

1 Make a POST request to the App Volumes server to assign an application.

```
POST AV_Manager_URL/app_volumes/app_assignments
```

For example:

```
{
    "data": [
    {
```

#### 2 Examine the response.

A successful request returns an HTTP status code 200.

The restricted\_app\_product\_ids attribute lists the application product IDs (app\_product\_id) to which the user has no access. For information about why a user might not have access to that application, see the note about Applications Owners role in Chapter 6 Working with Application APIs.

In the following example, Notepad++ is assigned to a single entity.

```
"data": [
   "id": 0,
   "description": "This application is best suitable for text files.",
   "app product id": 0,
   "app product name": "Notepad++",
    "app_package_id": 0,
    "app_package_name": "Notepad-7.0.1",
    "app marker id": 0,
    "app marker name": "CURRENT",
    "priority": 0,
   "mount prefix": "",
   "delivery": "default",
    "created at": "2021-12-03 13:10:13 -0800",
    "created at human": "Dec 03 2021",
    "updated at": "2021-12-03 13:10:13 -0800",
    "updated at human": "Dec 03 2021",
    "filters": [
     {
        "id": 3,
        "type": "ComputerPrefixFilter",
        "value": "COMP"
```

If you do not provide the required data in the request body, an HTTP status code 400 is returned.

In the following example, a package is not packaged, or the package is disabled:

In the following example, one of these parameters <code>app\_package\_id</code> or <code>app\_marker\_id</code> is not valid.

In the following example, the parameters that are provided lead to duplicate creation of an assignment:

```
{
   "errors": [
     {
       "title": "Unable to create duplicate assignment with entity SNAPVOLUMES\\test-user
to the same application"
```

```
"meta": {
     "manager": {
         "title": "Unable to create duplicate assignment with entity SNAPVOLUMES\\test-
user to the same application"
      }
    }
}
```

In the following example, an administrator has entered an invalid delivery parameter:

# **Remove Application Assignments**

Remove assignments of an application by using the application assignment ID. You can remove multiple assignments for different applications at the same time by mentioning the application assignment ID for each assignment.

#### **Prerequisites**

Ensure that you are aware of the application assignment ID of the assignment that you choose to remove from the application. To obtain this ID, use the GET AV\_Manager\_URL/app\_volumes/app\_products/{id}/assignments API. For more information about this API, see List Assignments of an Application.

#### Procedure

1 Make a DELETE request to the App Volumes server to unassign an application from one or more entities.

```
DELETE AV_Manager_URL/app_volumes/app_assignments
```

In the following example, application assignment ID 1 is unassigned from the entity:

```
{
```

```
"ids": [
    1
]
}
```

#### 2 Examine the response.

A successful request returns an HTTP status code 200, and a message indicating success or failure. If you do not provide the required data in the request body, an HTTP status code 400 is returned.

The following example shows that assignment ID 1 is successfully removed from an entity:

The following example shows that the assignment ID 1 is not successfully removed:

Some of the scenarios when an unassign operation fails are as follows: the application corresponding to the assignment ID does not exist, the specified assignment ID has an attachment, or the user has no access to the corresponding application.

```
{
  "data": {
    "deleted": [],
    "not_deleted": [
        {
            "id": "1"
        }
      ]
}
```

# List All Available Assignments

List all the available assignments in App Volumes Manager. All the records in the **Assignments** tab of the admin UI are listed. You can also choose to list the assignments of a specific page by using the pagination parameters such as page [number] and page [size].

If you choose to list page-specific assignments, the following pagination parameters must be used:

#### page[number]

Indicates the page number for which the assignments must be listed. If you are unaware of this information, you can navigate to the App Volumes Manager admin UI and see the **Assignments** tab.

**Note** Only one page number can be provided as the parameter value at a time.

The default value is 1.

#### page[size]

Indicates the number of assignment records that must be listed on a page.

The default value is 1.

#### api version

Indicates the version of the REST API used in App Volumes.

The value of this parameter must be 4040.

The following is an optional parameter:

#### include

Fetches relationships of the assignments such as entity details, computer prefix (for entity type computer), and application and packages including those set with the CURRENT marker.

The values supported by this parameter are as follows: app\_assignment\_entities, assignment\_filters, app\_marker, app\_package, and app\_product.

#### Procedure

1 Make a GET request to obtain the assignments.

```
{\tt GET} \  \, {\tt AV\_Manager\_URL/app\_volumes/app\_assignments}
```

**Note** If no pagination parameters are specified in the GET request, all the available assignment records are fetched.

2 Examine the response.

A successful response returns the available assignments with HTTP status 200.

When assignments are fetched as per pagination parameters provided in the GET request, some of the response parameters are as follows:

#### relationships

Lists the relationships per application assignment ID for all assignments fetched in the GET request.

Note The included parameter has the detailed description of the relationship values.

#### links

Displays the links to the first, next, and last pages of the **Assignments** tab in the App Volumes Manager admin UI.

 ${\tt next}$  - links to the page available next to the page number specified in the GET request (page [num]).

In the following example, assignments are fetched for application assignment id 1. As the pagination parameters were specified in the GET request, this response also includes the relationship values and the links to the application assignment pages for the application assignment id:

```
{
  "data": [
   {
     "id": 1,
      "type": "app_assignments",
      "links": {
       "self": "http://localhost:3000/app volumes/app assignments/1"
     },
      "attributes": {
        "app marker id": 0,
       "app product id": 0,
        "app package id": 0,
        "created at": "2021-12-03 13:10:13 -0800",
        "created at human": "Dec 03 2021",
        "updated at": "2021-12-03 13:10:13 -0800",
        "updated at human": "Dec 03 2021",
        "delivery": "default"
      },
      "relationships": {
        "app_product": {
         "data": {
           "type": "app products",
           "id": 1
        },
        "app marker": {
         "data": {
           "type": "app markers",
           "id": 1
         }
        "app_package": {
          "data": {
           "type": "app_packages",
           "id": 1
        },
        "app assignment entities": {
          "data": [
              "type": "app assignment entities",
              "id": 1
```

```
]
      },
      "assignment_filters": {
        "data": [
            "type": "assignment filters",
            "id": 1
          }
        ]
      }
 }
],
"included": [
    {
          "id": "1",
          "type": "app_assignment_entities",
          "attributes": {
              "target_type": "User",
              "target id": 1
          },
          "relationships": {
              "target": {
                  "data": {
                      "type": "users",
                      "id": "1"
                  }
              }
          }
      },
          "id": "1",
          "type": "users",
          "attributes": {
              "name": "test-user",
              "last_login": null,
              "email": null,
              "upn": "SNAPVOLUMES\\test-user",
              "account name": "test-user",
              "uuid": null,
              "distinguished_name": "CN=test-user,OU=Users,OU=SNAPVOLUMES,DC=local",
              "created at": "2022-02-03T13:04:30Z",
              "updated at": "2022-02-10T12:03:43Z"
      },
          "id": "1",
          "type": "app_markers",
          "attributes": {
              "name": "CURRENT",
              "app product id": 1,
              "app_package_id": null,
              "created at": "2022-02-03T13:04:10Z",
              "updated at": "2022-02-03T13:04:10Z"
```

```
},
                                                  "id": "1",
                                                  "type": "app_products",
                                                  "attributes": {
                                                                  "name": "Notepad++",
                                                                   "guid": "60414c9d-a47c-4b6c-9f45-30434ced8398",
                                                                   "icon": null,
                                                                  "created at": "2022-02-03T13:04:10Z",
                                                                   "updated at": "2022-02-03T13:04:10Z",
                                                                   "delete status": null,
                                                                  "status": "active",
                                                                  "sync status": null,
                                                                   "synced at": null,
                                                                   "sync message": null
                                 },
                                                  "id": 1,
                                                  "type": "app packages",
                                                  "attributes": {
                                                  "name": "Notepad++ 7.2.0",
                                                  "guid": "b9421adb-d6cb-47f0-81ba-10718d3a8611",
                                                  "app product id": 1,
                                                  "state": "Package",
                                                  "version": "7.2.0",
                                                  "programs count": 1,
                                                  "operating systems count": 1,
                                                  "description": "string"
        ],
         "meta": {
               "total": 18,
               "filtered": 18,
                "page count": 6
        },
        "links": {
                "first": "http://localhost:3000/app volumes/app assignments?
include=app assignment entities%2Cassignment filters%2Capp marker%2Capp package%2Capp marke
r.app_package%2Capp_product%2Capp_assignment_entities.target&page%5Bnumber%5D=1&page%5Bsize
%5D=3",
                 "next": "http://localhost:3000/app volumes/app assignments?
include=app assignment entities%2Cassignment filters%2Capp marker%2Capp package%2Capp marke
\verb|r.app| package \$2Capp| product \$2Capp| assignment| entities.target \&page \$5Bnumber \$5D = 2 \&page \$5Bsize| target \&page \$5Bnumber \$5D = 2 \&page \$5Bsize| target \&page \$5Bnumber \$5D = 2 \&page \$5Bsize| target \&page \$5Bnumber \$5D = 2 \&page \$5Bsize| target \&page \$5Bnumber \$5D = 2 \&page \$5Bsize| target \&page \$5Bnumber \$5D = 2 \&page \$5Bsize| target \&page \$5Bnumber \$5D = 2 \&page \$5Bsize| target \&page \$5Bnumber \$5D = 2 \&page \$5Bsize| target \&page \$5Bsize| target \&page \$5Bsize| target \&page \$5Bsize| target \&page \$5Bsize| target \&page \$5Bsize| target \&page \$5Bsize| target \&page \$5Bsize| target \&page \$5Bsize| target \&page \$5Bsize| target \&page \$5Bsize| target \&page \$5Bsize| target \&page \$5Bsize| target \&page \$5Bsize| target \&page \$5Bsize| target \&page \$5Bsize| target \&page \$5Bsize| target \&page \$5Bsize| target \&page \$5Bsize| target \&page \$5Bsize| target \&page \$5Bsize| target \&page \$5Bsize| target \&page \$5Bsize| target \&page \$5Bsize| target \&page \$5Bsize| target \&page \$5Bsize| target \&page \$5Bsize| target \&page \$5Bsize| target \&page \$5Bsize| target \&page \$5Bsize| target \&page \$5Bsize| target \&page \$5Bsize| target \&page \$5Bsize| target \&page \$5Bsize| target \&page \$5Bsize| target \&page \$5Bsize| target \&page \$5Bsize| target \&page \$5Bsize| target \&page \$5Bsize| target \&page \$5Bsize| target \&page \$5Bsize| target \&page \$5Bsize| target \&page \$5Bsize| target \&page \$5Bsize| target \&page \$5Bsize| target \&page \$5Bsize| target \&page \$5Bsize| target \&page \$5Bsize| target \&page \$5Bsize| target \&page \$5Bsize| target \&page \$5Bsize| target \&page \$5Bsize| target \&page \$5Bsize| target \&page \$5Bsize| target \&page \$5Bsize| target \&page \$5Bsize| target \&page \$5Bsize| target \&page \$5Bsize| target \&page \$5Bsize| target \&page \$5Bsize| target \&page \$5Bsize| target \&page \$5Bsize| target \&page \$5Bsize| target \&page \$5Bsize| target \&page \$5Bsize| target \&page \$5Bsize| target \&page \$5Bsize| target \&page \$5Bsize| target \&page \$5Bsize| target \&page \$5Bsize| target \&page \$5Bsize| target \&page \$5Bsize| target \&page \$5Bsize| target \&page \$5Bsize| target \&
%5D=3",
                 "last": "http://localhost:3000/app volumes/app assignments?
include=app\ assignment\ entities \$2 Cassignment\_filters \$2 Capp\_marker \$2 Capp\_package \$2 Capp\_marker \$2 Capp\_package \$2 Capp\_marker \$2 Capp\_package \$2 Capp\_marker \$2 Capp\_package \$2 Capp\_package \$2 Capp
r.app package%2Capp product%2Capp assignment entities.target&page%5Bnumber%5D=6&page%5Bsize
%5D=3"
       }
}
```

In the following example, the response is obtained when the GET request contains only the include parameter and no pagination parameters. All available assignments are listed. In this example, only two application assignments are available.

```
{
    "data": [
       {
            "id": 1,
            "description": null,
            "app product id": 1,
            "app product name": "EmEditor",
            "app package id": null,
            "app package name": null,
            "app marker id": 1,
            "app marker name": "CURRENT",
            "priority": 0,
            "mount prefix": "",
            "delivery": "on trigger",
            "created at": "2022-02-04 14:40:50 +0530",
            "created at human": "Feb 04 2022",
            "updated at": "2022-02-04 14:40:50 +0530",
            "updated at human": "Feb 04 2022",
            "app marker": {
                "id": 1,
                "name": "CURRENT",
                "app product id": 1,
                "app product name": "EmEditor",
                "app package id": null,
                "created at": "2022-02-03 18:34:10 +0530",
                "created at human": "Feb 03 2022",
                "updated at": "2022-02-03 18:34:10 +0530",
                "updated at human": "Feb 03 2022",
                "assignable": "Available",
                "app package": null
            "app package": null
        },
            "id": 2,
            "description": null,
            "app product id": 2,
            "app product name": "Microsoft Office",
            "app package id": 2,
            "app_package_name": "Office 2019",
            "app marker id": null,
            "app marker name": null,
            "priority": 0,
            "mount prefix": "",
            "delivery": "default",
            "created at": "2022-02-07 18:24:09 +0530",
            "created at human": "Feb 07 2022",
            "updated at": "2022-02-07 18:24:09 +0530",
            "updated at human": "Feb 07 2022",
```

```
"app marker": null,
            "app package": {
                "id": 2,
                "name": "Office 2019",
                "guid": "357a1ef2-1568-4dac-95be-874b910c6a46",
                "app product id": 2,
                "lifecycle stage id": 4,
                "state": "Package",
                "version": "16.0.10358.20061",
                "description": null,
                "note": null,
                "display delivery": "Classic",
                "delivery": "classic",
                "capable of on demand": true,
                "status": "enabled",
                "programs count": 4,
                "icon": "/snapvols/14/Office 16 Click-to-Run Localization Component.png",
                "operating systems count": 1,
                "delete_status": null,
                "deleted at": null,
                "deleted at human": null,
                "created at": "2022-02-03 18:34:47 +0530",
                "created at human": "Feb 03 2022",
                "updated at": "2022-02-03 18:34:48 +0530",
                "updated at human": "Feb 03 2022",
                "added at": "2022-02-03 18:34:47 +0530",
                "added at human": "Feb 03 2022",
                "attachment count": 0,
                "type": "AppPackage",
                "format": "AV",
                "path": "appvolumes/packages",
                "filename": "Office!20!2019.vmdk",
                "enabled": true,
                "writable": false,
                "datastore name": "datastore",
                "files count": 1,
                "total use count": 0,
                "provision uuid": null,
                "provisioning": false,
                "provision completed at": "2021-08-25 10:38:24 +0530",
                "provision started at": "2021-08-25 10:31:05 +0530",
                "size mb": 2343,
                "size human": "2.29 GB",
                "assignment count": 0,
                "volume guid": "{a671f795-fb2c-497a-844f-b152d356ff9d}",
                "snapvol version id": null,
                "mount prefix": null,
                "mounted_at": null,
                "template file name": "[datastore] appvolumes/packages templates/
template.vmdk",
                "template version": null,
                "missing": false,
                "protected": true,
                "agent version": "4.5.0.932U",
                "capture version": "4.0",
```

```
"free_mb": 0,
    "total_mb": 0,
    "attachment_limit": null,
    "reachable": true,
    "provision_duration": "7 minutes",
    "primordial_os_id": 2,
    "primordial_os_name": "Windows 10 (x64)"
}
}
```

# Working with Package APIs

7

You can perform various operations on packages using the APIs.

You can get information about a package, list all packages of an application, view all the assignments for a specific package of the application, and list the programs present within a package.

Note If the user belongs to a Group which is assigned the Applications Owners role, then the user can access applications (app\_product\_id) and other application related information such as assignments, App Links, packages, and, so on only for those applications that are either directly owned by the user or the Group where the user is a member. As a result, a successful API response returns records of only those applications (app\_product\_id) to which the user has access. Additionally, the user can perform operations such as assign entity, remove application, update packages and, so on only for such applications. For more information about the Applications Owners role and the privileges, see the *Managing Admin Roles* section in the *VMware App Volumes 4 Administration Guide* at VMware Docs.

Read the following topics next:

- List Details of a Package
- Update a Package
- List All Available Packages
- List App Links for a Package
- List Assignments for a Package
- List of Programs for a Package
- List All Lifecycle Stages

# List Details of a Package

You can list several details about a package such as the name, ID, application ID to which the package belongs, current state, delivery mode (on-demand and classic), number of programs in the package, and so on.

### Prerequisites

You must be aware of the package ID for which you want to list the information. To obtain the package ID, use the <code>GET /app\_volumes/app\_packages</code> API. This API lists several details about a package including the package ID. For more information, see List All Available Packages.

### Procedure

1 Make a GET request with the package ID to obtain all the details of the package.

```
GET AV_Manager_URL/app_volumes/app_packages/{id}
```

- **2** Examine the response.
  - A successful response returns the package details with an HTTP status 200.

For example:

```
{
  "data": {
   "id": 0,
    "name": "Notepad-7.0.1",
    "guid": "14848eb3-169b-4e8a-bcb7-556f1811c08c",
    "app product id": 3,
    "lifecycle stage id": 1,
    "state": "Package",
    "version": "7.0.1",
    "description": "This package is on its latest version 7.0.1",
    "note": "The Package is best suited for development and HR dept.",
    "display delivery": "Classic",
    "delivery": "classic",
    "capable of on demand": true,
    "status": "enabled",
    "programs count": 2,
    "icon": "/snapvols/9/Notepad++.7.0.1.png",
    "operating systems_count": 0,
    "delete status": "deleting",
    "deleted at": "2021-12-04 13:10:13 -0800",
    "deleted at human": "Dec 04 2021",
    "created at": "2021-12-03 13:10:13 -0800",
    "created_at_human": "Dec 03 2021",
    "updated at": "2021-12-03 13:10:13 -0800",
    "updated at human": "Dec 03 2021",
    "added at": "string",
    "added at human": "string",
    "attachment count": 2,
    "type": "AppPackage",
    "format": "AV",
    "path": "appvolumes/packages",
    "filename": "Notepad++.vmdk",
    "enabled": true,
    "writable": false,
    "datastore name": "datastore1",
    "files_count": 2,
    "total use count": 5,
```

```
"provision uuid": "string",
    "provisioning": false,
    "provision completed at": "2021-08-17 10:32:32 +0530",
    "provision started at": "2021-08-17 10:30:26 +0530",
    "size mb": 73,
    "size human": "83.00 MB",
    "assignment count": 1,
    "volume guid": "{4f949610-35c1-4e52-9f71-89d899150007}",
    "snapvol_version_id": 0,
    "mount prefix": "",
    "mounted at": "2021-08-17 11:00:32 +0530",
    "template file name": "[data.1] appvolumes/packages templates/template.vmdk",
    "template version": "2.10.0.709",
    "missing": false,
    "protected": true,
    "agent version": "4.5.0.922D",
    "capture version": "4.0",
    "free mb": 0,
    "total mb": 0,
    "attachment limit": 2,
    "reachable": true,
    "provision duration": "string",
    "primordial os id": 2,
    "primordial os name": "Windows 10 (x64)"
  }
}
```

■ If App Volumes is unable to locate the package, an HTTP error code 404 is returned with an error message.

For example:

# Update a Package

You can update properties of a package when you want to associate a package with another application, change the lifecycle stage of the package, specify the package delivery type, and add notes and description.

app\_product\_id

If you want to move a package to another application, you can use this parameter to specify the application to which you want to associate the package.

You can also use the app\_product\_guid parameter to specify the application for package move.

Note When both parameters are mentioned, app product id takes precedence.

To obtain the app product id or app product guid, see List All Available Applications.

## lifecycle\_stage\_name

If you want to specify the lifecycle stage of a package, you can use this parameter.

The lifecycle stages of a package are as follows: New, Tested, Published, and Retired.

You can also use the <code>lifecycle\_stage\_id</code> parameter to specify the lifecycle stage of a package. This parameter value can be obtained from the <code>Get Lifecycle stages</code> API. Each ID is associated with one of the lifecycle stages.

Note When both parameters are mentioned, lifecycle stage name takes precedence.

For information about the lifecycle\_stage\_id or lifecycle\_stage\_name, see List All Lifecycle Stages.

For more information about the package stages, see *Lifecycle of a Package* in the *VMware App Volumes 4 Administration Guide* at VMware Docs.

## delivery

Determines the delivery mechanism of an application package to the end user. The supported values for this parameter are classic and on-demand.

For information about the package delivery modes, see *Understanding Package Delivery Modes in App Volumes* in the *VMware App Volumes 4 Administration Guide* at VMware Docs.

### **Prerequisites**

To obtain the package ID whose properties you choose to update, see List All Available Packages.

## Procedure

1 Make a PUT request to update the properties of a package.

```
PUT AV_Manager_URL/app_volumes/app_packages/{id}

{
   "data": {
      "app_product_id": 1,
      "lifecycle_stage_name": "Tested",
      "note": "The Package is best suited for development and HR dept.",
```

```
"name": "Notepad-7.0.1",
   "description": "This package is on its latest version 7.0.1.",
   "delivery": "classic"
}
```

- 2 Examine the response.
  - A successful response returns the package details with an HTTP status 200

```
{
 "data": {
   "id": 0,
   "name": "Notepad-7.0.1",
    "quid": "14848eb3-169b-4e8a-bcb7-556f1811c08c",
   "app product id": 3,
   "lifecycle stage id": 1,
    "state": "Package",
    "version": "7.0.1",
    "description": "This package is on its latest version 7.0.1",
    "note": "The Package is best suited for development and HR dept.",
    "display delivery": "Classic",
    "delivery": "classic",
    "capable of on demand": true,
    "status": "enabled",
    "programs count": 2,
   "icon": "/snapvols/9/Notepad++.7.0.1.png",
    "operating systems count": 0,
    "delete_status": "deleting",
    "deleted at": "2021-12-04 13:10:13 -0800",
    "deleted at human": "Dec 04 2021",
    "created at": "2021-12-03 13:10:13 -0800",
    "created at human": "Dec 03 2021",
    "updated at": "2021-12-03 13:10:13 -0800",
    "updated at human": "Dec 03 2021",
    "added at": "2021-12-03 13:10:13 -0800",
    "added at human": "Dec 04 2021",
    "attachment count": 2,
    "type": "AppPackage",
    "format": "AV",
   "path": "appvolumes/packages",
    "filename": "Notepad++.vmdk",
    "enabled": true,
    "writable": false,
    "datastore name": "datastore1",
    "files count": 2,
    "total use count": 5,
    "provision uuid": "string",
    "provisioning": false,
    "provision completed at": "2021-08-17 10:32:32 +0530",
    "provision started at": "2021-08-17 10:30:26 +0530",
    "size mb": 73,
    "size human": "83.00 MB",
    "assignment count": 1,
```

```
"volume guid": "{4f949610-35c1-4e52-9f71-89d899150007}",
    "snapvol version id": 0,
    "mount prefix": "",
    "mounted at": "2021-08-17 11:00:32 +0530",
    "template_file_name": "[data.1] appvolumes/packages_templates/template.vmdk",
    "template version": "2.10.0.709",
    "missing": false,
    "protected": true,
    "agent_version": "4.5.0.922D",
    "capture version": "4.0",
    "free mb": 0,
    "total mb": 0,
    "attachment limit": 2,
    "reachable": true,
    "provision duration": "2 minutes",
    "primordial os id": 2,
    "primordial os name": "Windows 10 (x64)"
  }
}
```

• If you do not provide the required data in the request body, an HTTP status code 400 is returned.

```
"param is missing or the value is empty: data"
```

If App Volumes is unable to locate the package, an HTTP error code 404 is returned with an error message:

# List All Available Packages

You can get a list of all available packages and the information associated with each package such as the ID, name, GUID, application ID to which the package belongs, current state of the package, delivery mode (classic or on-demand), status of the package, number of programs in a package, number of package assignments, and so on.

### Procedure

1 Make a GET request to obtain the list of packages.

```
GET AV_Manager_URL/app_volumes/app_packages
```

2 Examine the response.

A successful response returns an HTTP status 200 with list of available applications and associated information about the application.

For example:

```
"data": [
 {
   "id": 0,
   "name": "Notepad-7.0.1",
   "guid": "14848eb3-169b-4e8a-bcb7-556f1811c08c",
   "app product id": 3,
   "lifecycle stage id": 1,
   "state": "Package",
   "version": "7.0.1",
    "description": "This package is on its latest version 7.0.1",
   "note": "The Package is best suited for development and HR dept.",
   "display delivery": "Classic",
   "delivery": "classic",
    "capable of on demand": true,
   "status": "enabled",
   "programs count": 2,
   "icon": "/snapvols/9/Notepad++.7.0.1.png",
    "operating_systems_count": 0,
   "delete status": "deleting",
   "deleted at": "2021-12-04 13:10:13 -0800",
    "deleted at human": "Dec 04 2021",
   "created at": "2021-12-03 13:10:13 -0800",
    "created at human": "Dec 03 2021",
    "updated at": "2021-12-03 13:10:13 -0800",
    "updated_at_human": "Dec 03 2021",
    "added at": "string",
    "added at human": "string",
    "attachment count": 2,
    "type": "AppPackage",
   "format": "AV",
    "path": "appvolumes/packages",
    "filename": "Notepad++.vmdk",
    "enabled": true,
    "writable": false,
   "datastore name": "datastore1",
    "files count": 2,
   "total use count": 5,
   "provision uuid": "string",
   "provisioning": false,
   "provision_completed_at": "2021-08-17 10:32:32 +0530",
```

```
"provision started at": "2021-08-17 10:30:26 +0530",
      "size mb": 73,
      "size human": "83.00 MB",
     "assignment_count": 1,
      "volume guid": "{4f949610-35c1-4e52-9f71-89d899150007}",
     "snapvol version id": 0,
      "mount prefix": "",
      "mounted at": "2021-08-17 11:00:32 +0530",
      "template_file_name": "[data.1] appvolumes/packages_templates/template.vmdk",
      "template version": "2.10.0.709",
     "missing": false,
      "protected": true,
     "agent version": "4.5.0.922D",
     "capture version": "4.0",
     "free mb": 0,
      "total mb": 0,
     "attachment limit": 2,
     "reachable": true,
     "provision_duration": "string",
     "primordial os id": 2,
     "primordial os name": "Windows 10 (x64)"
   }
  ]
}
```

# List App Links for a Package

To retrieve App Links for an application package, use this API. A successful API response retrieves data such as App Link name, URI, entry point, app run command-line, and so on.

To understand about App Links, see the *Launch an App Volumes Application with an App Link* section in the *VMware App Volumes 4*, version 2306, Administration Guide.

## Prerequisites

Package ID is provided as the input parameter. To obtain the package ID, use the GET  $\texttt{AV}\_\texttt{Manager}\_\texttt{URL}/\texttt{app}\_\texttt{volumes}/\texttt{app}\_\texttt{packages}$  API. For more information about the API, see List All Available Packages.

## Procedure

1 Make a GET request to obtain the list of App Links for a package.

```
GET AV_Manager_URL/app_volumes/app_packages/{id}/app_links
```

**2** Examine the response.

A successful response returns the list of App Links data for the package with HTTP status 200.

For example:

```
"data": [
        "id": 1,
        "name": "Notepad++",
        "launch_uri": "applink://deliver?
app=e57afe60-704d-4fbf-8276-3cdc78689b96&launch=7e9e4004-742c-e493-ldef-e2ba1332ee07",
        "entry_point": "C:\\ProgramData\\Microsoft\\Windows\\Start Menu\\Programs\\Notepad++.lnk\",
        "app_run_command": "\"%svagent%svservice\" app run
e57afe60-704d-4fbf-8276-3cdc78689b96 \"C:\\ProgramData\\Microsoft\\Windows\\Start Menu\\
\Programs\\Notepad++.lnk\"",
        "description": "string"
    }
]
```

If App Volumes is unable to locate the package, an HTTP error code 404 is returned with an error message:

# List Assignments for a Package

List all the assignments for an application package. An assignment for the package is represented by an ID using the id parameter. The number of IDs indicate the number of assignments present for this package. The API contains the package name, package id, entity type and related information to which the application is assigned, filters (computer prefix), and so on.

entities

The parameter indicates the type of entity to which the application package is assigned. Entity types are User, Computer, Group, and Organization Unit (OU). If an application package has multiple assignments, then all the entities are listed.

#### filters

If you have assigned an application package to a non-computer entity and want to limit the delivery of the package to computers by using a specific prefix of a computer name, then the filters parameter can be used. The value indicates the prefix of the computer name. This parameter is displayed only when an application package is assigned to a non-computer entity type (User, Group, and Organizational Unit (OU)).

### Prerequisites

Ensure that you are aware of the package ID for which you choose to list the assignments. To obtain the package ID, use the <code>GET AV\_Manager\_URL/app\_volumes/app\_packages</code> API. For more information about the API, see List All Available Packages.

### Procedure

1 Make a GET request to obtain the list of assignments for a specific package ID.

```
GET AV_Manager_URL/app_volumes/app_packages/{id}/assignments
```

**2** Examine the response.

A successful response returns the list of assignments for the package with HTTP status 200. For example:

```
"data": [
 {
   "id": 0,
   "description": "This package is on its latest version 7.0.1",
   "app product id": 0,
    "app product name": "Notepad++",
   "app package id": 0,
   "app package name": "Notepad-7.0.1",
    "app marker id": 0,
    "app marker name": "CURRENT",
   "priority": 0,
    "mount_prefix": "",
    "created at": "2021-12-03 13:10:13 -0800",
    "created at human": "Dec 03 2021",
    "updated at": "2021-12-03 13:10:13 -0800",
    "updated at human": "Dec 03 2021",
    "entities": [
        "id": 1,
        "entity type": "User",
        "name": "testuser-1",
        "account name": "testuser-1",
```

If App Volumes is unable to locate the package, an HTTP error code 404 is returned with an error message:

# List of Programs for a Package

You can get a list of all programs that are present in a specific application package and related information such as name of the publisher, install location of the program, version, package ID for which the program is listed, and so on.

### **Prerequisites**

Ensure that you are aware of the package ID for which you choose to list the programs. To obtain the package ID, use the <code>GET AV\_Manager\_URL/app\_volumes/app\_packages</code> API. For more information, see List All Available Packages.

## Procedure

1 Make a GET request to obtain the list of programs for a specific package ID.

```
GET AV_Manager_URL/app_volumes/app_packages/{id}/programs
```

2 Examine the response.

A successful response returns the list of programs for the package with HTTP status 200. For example:

```
"data": [
    "id": 0,
    "name": "Office 16",
    "publisher": "Microsoft Corporation",
    "install_location": "string",
    "version": "16.0.10358.20061",
    "icon": "/snapvols/19/Office_16.png",
    "created_at": "2021-12-03 13:10:13 -0800",
    "created_at_human": "Dec 03 2021",
    "updated_at": "2021-12-03 13:10:13 -0800",
    "updated_at_human": "Dec 03 2021",
    "app_package_id": 0
    }
}
```

If App Volumes is unable to locate the package, an HTTP error code 404 is returned with an error message:

# List All Lifecycle Stages

Use this API to list all the lifecycle stages of a package with the corresponding lifecycle stage ID. To update the lifecycle stage of a package, you can either use the ID or the name of the lifecycle stage when updating the package properties.

To update package properties, see Update a Package.

Some of the parameters used in this API are as follows:

name

This parameter indicates the lifecycle stage name of a package.

The stages of a package are as follows: New, Tested, Published, and Retired. For more information about the package stages, see *Lifecycle of a Package* in the *VMware App Volumes 4 Administration Guide* at VMware Docs.

### priority

This is a read-only parameter used for displaying the values of the Stage field in the App Volumes Manager admin UI.

### Procedure

1 Make a GET request to obtain all the lifecycle stages of a package:

```
GET AV_Manager_URL/app_volumes/lifcycle_stages
```

2 Examine the response.

A successful response returns an HTTP status 200 with the list of lifecycle stages of the package.

```
"data": [
    {
        "id": 1,
        "name": "New",
        "priority": 0,
        "created at": "2022-08-14 23:41:30 +0530",
        "created at human": "Aug 14 2022",
        "updated at": "2022-08-14 23:41:30 +0530",
        "updated at human": "Aug 14 2022"
    },
        "id": 2,
        "name": "Tested",
        "priority": 1,
        "created at": "2022-08-14 23:41:30 +0530",
        "created_at_human": "Aug 14 2022",
        "updated at": "2022-08-14 23:41:30 +0530",
        "updated at human": "Aug 14 2022"
    },
        "id": 3,
        "name": "Published",
        "priority": 2,
        "created at": "2022-08-14 23:41:30 +0530",
        "created_at_human": "Aug 14 2022",
        "updated at": "2022-08-14 23:41:30 +0530",
        "updated_at_human": "Aug 14 2022"
    },
        "id": 4,
```

# Working with Writable Volumes APIs

8

You can perform various operations on the Writable Volumes using the APIs.

You can get detailed information about the Writable Volume, and expand, update, or delete a volume.

Read the following topics next:

- List Writable Volumes and Datastore Information
- Retrieve Writable Volume Information
- Expand a Writable Volume
- Update a Writable Volume
- Delete a Writable Volume

# List Writable Volumes and Datastore Information

Retrieve a list of Writable Volumes and the associated datastore information such the volume GUID, the date and time it was created, whether the volume is attached, and so on.

Few attributes in this API are used for indicating the space on Writable Volumes. The unit of measurement for these attributes is in MB. They are as follows:

## total\_mb

Current total space present on the Writable Volume

This value can differ from size\_mb and requested\_mb due to datastore file formatting and expansion operations.

## free\_mb

Currently available free space on the Writable Volume

## size\_mb

Currently used space on the Writable Volume

# requested\_mb

Requested size of the Writable Volume as mentioned in the API used for expanding the Writable Volume.

The value of this attribute is null after the volume is expanded or if no request for expansion has been made. This value can differ from total\_mb due to datastore file formatting and expansion operations.

### Procedure

1 Send the following GET request to retrieve the list of Writable Volumes.

```
GET AV Manager URL/app volumes/writables
```

**2** Examine the response.

A list of volumes and associated information is returned. For example:

```
"data": [
 {
    "id": 0,
    "name": "SNAPVOLUMES\test_user",
    "title": "SNAPVOLUMES\test user",
    "owner id": 2,
    "owner name": "TestUser",
    "owner type": "User",
    "owner upn": "SNAPVOLUMES\test user",
    "owner_object_guid": "8da04bfa-bbbe-45c3-9cbf-2d3d03897b84",
    "created at": "2021-12-03 13:10:13 -0800",
    "created at human": "Dec 03 2021",
    "updated at": "2021-12-03 13:10:13 -0800",
    "updated at human": "Dec 03 2021",
    "mounted at": "2021-12-03 13:10:13 -0800",
    "mounted_at_human": "Dec 03 2021",
    "attached": "Attached",
    "status": "missing",
    "mount count": 0,
    "total mb": 10237,
    "free mb": 5237,
    "size mb": 5000,
    "requested mb": 20480,
    "percent available": "Unknown",
    "template version": "4.0.0",
    "version count": 0,
    "type": "DataDisk",
    "display type": "Writable Volume",
    "error action": "string",
    "busy": false,
    "state": "Moving",
    "filename": "snapvolumes_test_user.vmdk",
    "path": "appvolumes/writable",
    "datastore name": "SSD Disk Array RAID8",
    "volume quid": "volumequid-8-volumequid",
    "datastore host": "null",
    "can expand": true
```

```
"counts": {
    "total": 1,
    "warning": 0,
    "critical": 0
}
```

# Retrieve Writable Volume Information

Retrieve information about a Writable Volume such as the name, owner, size, path to the Writable Volume, and so on.

Few attributes in this API are used for indicating the space on Writable Volumes. The unit of measurement for these attributes is in MB. For information about these attributes, see List Writable Volumes and Datastore Information.

## Prerequisites

You must know the ID of the Writable Volume for which you want to retrieve the information.

### Procedure

Send the following GET request to retrieve the list of volumes.

```
GET AV Manager URL/app volumes/writables/{id}
```

If the request is completed successfully, an HTTP status code of 200 is returned with information about the volume. For example:

```
"writable": {
   "id": 0,
   "name": "SNAPVOLUMES\test user",
   "name html": "SNAPVOLUMES\test user",
   "title": "SNAPVOLUMES\test user",
   "title html": "SNAPVOLUMES\test user",
   "owner": "<a href=\\"/directory#/Users/2\\\" title=\\\"test user\\\">TESTDOMAIN\\\
\test user</a>",
   "link": "/directory#/Users/2",
   "owner id": 3,
   "owner name": "TestUser",
   "owner type": "User",
   "owner upn": "SNAPVOLUMES\test user",
   "owner_upn_html": "SNAPVOLUMES\test_user",
    "owner object guid": "8da04bfa-bbbe-45c3-9cbf-2d3d03897b84",
   "description": "My writable volume",
   "created at": "2021-12-03 13:10:13 -0800",
    "created at human": "Dec 03 2021",
    "updated at": "2021-12-03 13:10:13 -0800",
   "updated at human": "Dec 03 2021",
   "mounted at": "2021-12-03 13:10:13 -0800",
    "mounted at human": "Dec 03 2021",
   "mounted on": "Machine <DESKTOP-VM123> (#{1234567812345678})",
```

```
"mount count": 0,
   "attached": "Attached",
   "status": "enabled",
    "version count": 0,
    "version tag": "0",
   "error action": "",
   "block login": true,
    "enable version": false,
   "mount_prefix": "DESKTOP",
   "defer create": true,
    "total mb": 10237,
    "free mb": 5237,
   "size mb": 5000,
   "requested mb": 20480,
    "template version": "4.0.0",
    "busy": false,
   "state": "Moving",
   "volume guid": "volumeguid-8-volumeguid",
    "datastore name": "SSD Disk Array RAID8",
   "machine_manager_host": "0.0.0.0",
   "machine manager type": "Machine Manager",
    "path": "appvolumes/writable",
    "filename": "snapvolumes test user 15.vmdk",
   "file location": "[SSD Disk Array RAID8] appvolumes/writable/
snapvolumes test user 15.vmdk",
    "type": "DataDisk",
    "display type": "Writable Volume",
   "files count": 1,
    "template file name": "[SSD Disk Array RAID8] appvolumes/writable templates/
template uia only persistent.vmdk",
   "protected": true,
   "percent available": "Unknown",
    "can expand": true,
    "datastore host": "null",
   "primordial os id": 15,
    "primordial os name": "Windows 8.1 (x64)",
    "oses": [
     {
        "id": 0,
       "name": "Windows 8.1 (x64)"
   ]
  }
```

If App Volumes is unable to locate a Writable Volume, an HTTP error code 404 is returned with the following error message: Writable Volume was not found.

# **Expand a Writable Volume**

Increase the size of a Writable Volume.

When expanding a Writable Volume, <code>size\_mb</code> attribute is used to provide the requested size for the Writable Volume. When using the APIs for listing multiple Writable Volumes or a specific Writable Volume, the value of the <code>requested\_mb</code> attribute is the same as the <code>size\_mb</code> attribute used in this API. All units of measurement are in MB. For more information about <code>requested\_mb</code>, see List Writable Volumes and Datastore Information.

### **Prerequisites**

Before you expand the Writable Volume, ensure the following:

- The Writable Volume is not attached.
- You have logged out from the Writable Volume.
- The App Volumes Manager is licensed and configured correctly.

### Procedure

1 Make a POST request to expand the Writable Volume by including the volume ID and the size you want to expand the volume to in the POST request body.

```
POST AV_Manager_URL/app_volumes/writables/grow
```

The following example shows a request where a Writable Volume id 0 is expanded to 20480 MB:

```
{
  "size_mb": 20480,
  "volumes": [
     0
  ]
}
```

2 Examine the response.

A successful request returns 200 with a message.

For example:

```
{
   "success": [
      "Successfully expanded the Writable VOlume to 20480 MB"
   ]
}
```

You might also get an HTTP response of 200 when there are warnings or errors.

For example: The following warning is displayed if you have not detached the volume or logged out from the Writable Volume

```
"warnings": [ "Writable Volume XYZ is attached. Make sure you shut down/logoff XYZ." ] }
```

For example: The following warning is displayed when there is a mismatch between the provided size of the Writable Volume and the current size.

```
"errors": [ "Error expanding Writable Volume XYZ" ]
```

If the request is missing parameters or if App Volumes Manager is not configured correctly, an HTTP response of 400 is returned.

If App Volumes is unable to locate a Writable Volume, an HTTP error code 404 is returned with the following error message: Writable Volume was not found.

# Update a Writable Volume

You can update Writable Volume settings such as description, whether users can log in if there is a failure, prefix value of the computer the volume must be mounted to, and the operating system.

## Prerequisites

Ensure that the Writable Volume you want to modify is not attached and that you have logged off from the given volume.

### Procedure

1 Make a PUT request to update the volume. Include the properties of the volume that you want to update in the request body.

```
PUT AV_Manager_URL/app_volumes/writables/{id}
```

You can update the following properties of the Writable Volume:

| Option                | Description                                                                                                    |
|-----------------------|----------------------------------------------------------------------------------------------------|
| Description (string)  | Description of the Writable Volume.                                                                                                    |
| error-action (string) | <ul> <li>continue_silently - skip attachments and do not alert the user.</li> <li>continue_alert - alert the end user that the writable was not attached.</li> <li>disable_and_alert - disable all virtualization and display an alert.</li> <li>disable_and_alert_on_error - disable all virtualization and display an alert only for error cases (conflicts due to multiple logins are not considered an error). Must set as "" if a) owner_type is "Computer" or b) block_login parameter is set to "1".</li> </ul> |
| block_login (integer) | <ul> <li>Set to '0' to prevent users from logging in if there are failures related to this Writable Volume.</li> <li>Set to '1' to allow users to log in even if there are failures related to this Writable Volume.</li> </ul>                                                                                                    |
| mount_prefix          | Prefix used to filter which computer the Writable Volume can be mounted to.                                                                                                    |
| os                    | The IDs of OSes the Writable Volume can be mounted to.                                                                                                    |

## For example:

```
"description": "Writable Volume for Administrator",
"error_action": "",
"block_login": 0,
"mount_prefix": "DESKTOP",
"oses": [
    0
]
```

**2** Examine the response.

A successful request returns HTTP response 200 with the following message:

```
Saved Writable changes.
```

If App Volumes is unable to locate a Writable Volume, an HTTP error code 404 is returned with the following error message: Writable Volume was not found.

# Delete a Writable Volume

When a Writable Volume is deleted, the volume is immediately detached from all computers. All associated data and settings are also permanently deleted.

## Prerequisites

- Ensure that the Writable Volume you want to delete is not in use by any user or computer.
- You must know the ID of the Writable Volume that you want to delete.

### Procedure

1 Send the following DELETE request to delete a volume. You can also set the volume to be deleted in the background.

```
DELETE /app volumes/writables/{id}
```

2 Examine the response. If the volume is deleted successfully, you will receive an HTTP status code 200 with detailed information about the deleted volume.

For example:

```
"name html": "SNAPVOLUMES\test user",
       "title": "SNAPVOLUMES\test user",
       "title html": "SNAPVOLUMES\test user",
       "owner": "<a href=\\"/directory#/Users/2\\" title=\\"test user\\">TESTDOMAIN\\\
\test user</a>",
       "link": "/directory#/Users/2",
       "owner id": 3,
        "owner_name": "TestUser",
       "owner type": "User",
       "owner upn": "SNAPVOLUMES\test user",
        "owner upn html": "SNAPVOLUMES\test user",
        "owner object guid": "8da04bfa-bbbe-45c3-9cbf-2d3d03897b84",
       "description": "My writable volume",
       "created at": "2021-12-03 13:10:13 -0800",
        "created at human": "Dec 03 2021",
        "updated at": "2021-12-03 13:10:13 -0800",
       "updated at human": "Dec 03 2021",
        "mounted at": "2021-12-03 13:10:13 -0800",
        "mounted at human": "Dec 03 2021",
        "mounted on": "Machine <DESKTOP-VM123> (#{1234567812345678})",
       "mount count": 0,
       "attached": "Attached",
        "status": "enabled",
       "version count": 0,
       "version tag": "0",
       "error action": "",
       "block login": true,
       "enable version": false,
       "mount_prefix": "DESKTOP",
       "defer create": true,
       "size mb": 0,
       "template version": "4.0.0",
       "busy": false,
        "state": "Moving",
       "volume guid": "volumeguid-8-volumeguid",
       "datastore name": "SSD Disk Array RAID8",
        "machine manager host": "0.0.0.0",
        "machine manager type": "Machine Manager",
       "path": "appvolumes/writable",
       "filename": "snapvolumes test user 15.vmdk",
       "file_location": "[SSD Disk Array RAID8] appvolumes/writable/
snapvolumes test user 15.vmdk",
       "type": "DataDisk",
       "display type": "Writable Volume",
        "files count": 1,
        "template file name": "[SSD Disk Array RAID8] appvolumes/writable templates/
template uia only persistent.vmdk",
        "protected": true,
       "free mb": 0,
       "total mb": 0,
       "percent available": "Unknown",
        "can expand": true,
       "datastore host": "null",
       "primordial os id": 15,
        "primordial os name": "Windows 8.1 (x64)",
```

```
"oses": [
         {
            "id": 0,
            "name": "Windows 8.1 (x64)"
         }
        ]
     }
    "success": [
     {
        "id": 0,
        "name": "SNAPVOLUMES\test user",
        "name html": "SNAPVOLUMES\test user",
        "title": "SNAPVOLUMES\test user",
        "title html": "SNAPVOLUMES\test user",
        "owner": "<a href=\\\"/directory#/Users/2\\\" title=\\\"test user\\\">TESTDOMAIN\\\
\test user</a>",
        "link": "/directory#/Users/2",
        "owner_id": 3,
        "owner name": "TestUser",
        "owner type": "User",
        "owner upn": "SNAPVOLUMES\test user",
        "owner upn html": "SNAPVOLUMES\test user",
        "owner object guid": "8da04bfa-bbbe-45c3-9cbf-2d3d03897b84",
        "description": "My writable volume",
        "created at": "2021-12-03 13:10:13 -0800",
        "created at human": "Dec 03 2021",
        "updated at": "2021-12-03 13:10:13 -0800",
        "updated at human": "Dec 03 2021",
        "mounted at": "2021-12-03 13:10:13 -0800",
        "mounted at human": "Dec 03 2021",
        "mounted on": "Machine <DESKTOP-VM123> (#{1234567812345678})",
        "mount count": 0,
        "attached": "Attached",
        "status": "enabled",
        "version count": 0,
        "version tag": "0",
        "error action": "",
        "block login": true,
        "enable version": false,
        "mount prefix": "DESKTOP",
        "defer create": true,
        "size mb": 0,
        "template version": "4.0.0",
        "busy": false,
        "state": "Moving",
        "volume guid": "volumeguid-8-volumeguid",
        "datastore name": "SSD Disk Array RAID8",
        "machine manager host": "0.0.0.0",
        "machine_manager_type": "Machine Manager",
        "path": "appvolumes/writable",
        "filename": "snapvolumes test user 15.vmdk",
        "file location": "[SSD Disk Array RAID8] appvolumes/writable/
snapvolumes test user 15.vmdk",
        "type": "DataDisk",
```

```
"display type": "Writable Volume",
        "files count": 1,
        "template file name": "[SSD Disk Array RAID8] approlumes/writable templates/
template uia only persistent.vmdk",
        "protected": true,
        "free mb": 0,
        "total mb": 0,
        "percent available": "Unknown",
        "can expand": true,
        "datastore host": "null",
        "primordial os id": 15,
        "primordial os name": "Windows 8.1 (x64)",
        "oses": [
         {
           "id": 0,
            "name": "Windows 8.1 (x64)"
         }
        1
     }
   ],
   "error": [
     {
        "id": 0,
        "name": "SNAPVOLUMES\test_user",
        "name html": "SNAPVOLUMES\test user",
        "title": "SNAPVOLUMES\test_user",
        "title html": "SNAPVOLUMES\test user",
        "owner": "<a href=\\"/directory#/Users/2\\\" title=\\\"test user\\\">TESTDOMAIN\\\
\test user</a>",
        "link": "/directory#/Users/2",
        "owner id": 3,
        "owner name": "TestUser",
        "owner type": "User",
        "owner upn": "SNAPVOLUMES\test user",
        "owner upn html": "SNAPVOLUMES\test user",
        "owner object guid": "8da04bfa-bbbe-45c3-9cbf-2d3d03897b84",
        "description": "My writable volume",
        "created at": "2021-12-03 13:10:13 -0800",
        "created at human": "Dec 03 2021",
        "updated at": "2021-12-03 13:10:13 -0800",
        "updated at human": "Dec 03 2021",
        "mounted at": "2021-12-03 13:10:13 -0800",
        "mounted at human": "Dec 03 2021",
        "mounted on": "Machine <DESKTOP-VM123> (#{1234567812345678})",
        "mount count": 0,
        "attached": "Attached",
        "status": "enabled",
        "version count": 0,
        "version tag": "0",
        "error action": "",
        "block login": true,
        "enable version": false,
        "mount_prefix": "DESKTOP",
        "defer create": true,
        "size mb": 0,
```

```
"template version": "4.0.0",
       "busy": false,
       "state": "Moving",
        "volume guid": "volumeguid-8-volumeguid",
        "datastore name": "SSD Disk Array RAID8",
       "machine manager host": "0.0.0.0",
       "machine manager type": "Machine Manager",
        "path": "appvolumes/writable",
        "filename": "snapvolumes_test_user_15.vmdk",
       "file location": "[SSD Disk Array RAID8] appvolumes/writable/
snapvolumes test user 15.vmdk",
       "type": "DataDisk",
       "display type": "Writable Volume",
       "files count": 1,
        "template file name": "[SSD Disk Array RAID8] appvolumes/writable templates/
template uia only persistent.vmdk",
       "protected": true,
       "free mb": 0,
       "total_mb": 0,
       "percent available": "Unknown",
       "can expand": true,
       "datastore host": "null",
       "primordial os id": 15,
       "primordial os name": "Windows 8.1 (x64)",
       "oses": [
           "id": 0,
           "name": "Windows 8.1 (x64)"
     }
    "scheduled": [
     {
       "id": 0,
       "name": "SNAPVOLUMES\test user",
       "name html": "SNAPVOLUMES\test user",
       "title": "SNAPVOLUMES\test user",
       "title html": "SNAPVOLUMES\test user",
       "owner": "<a href=\\"/directory#/Users/2\\\" title=\\\"test user\\\">TESTDOMAIN\\\
\test user</a>",
       "link": "/directory#/Users/2",
       "owner id": 3,
       "owner name": "TestUser",
        "owner type": "User",
       "owner upn": "SNAPVOLUMES\test user",
       "owner upn html": "SNAPVOLUMES\test user",
        "owner object guid": "8da04bfa-bbbe-45c3-9cbf-2d3d03897b84",
        "description": "My writable volume",
       "created at": "2021-12-03 13:10:13 -0800",
       "created at human": "Dec 03 2021",
        "updated at": "2021-12-03 13:10:13 -0800",
        "updated at human": "Dec 03 2021",
       "mounted at": "2021-12-03 13:10:13 -0800",
        "mounted at human": "Dec 03 2021",
```

```
"mounted on": "Machine <DESKTOP-VM123> (#{1234567812345678})",
        "mount count": 0,
        "attached": "Attached",
        "status": "enabled",
        "version count": 0,
        "version tag": "0",
        "error action": "",
        "block login": true,
        "enable_version": false,
        "mount prefix": "DESKTOP",
        "defer create": true,
        "size mb": 0,
        "template_version": "4.0.0",
        "busy": false,
        "state": "Moving",
        "volume guid": "volumeguid-8-volumeguid",
        "datastore name": "SSD Disk Array RAID8",
        "machine_manager_host": "0.0.0.0",
        "machine manager type": "Machine Manager",
        "path": "appvolumes/writable",
        "filename": "snapvolumes test user 15.vmdk",
        "file location": "[SSD Disk Array RAID8] appvolumes/writable/
snapvolumes test user 15.vmdk",
        "type": "DataDisk",
        "display type": "Writable Volume",
        "files count": 1,
        "template file name": "[SSD Disk Array RAID8] appvolumes/writable templates/
template_uia_only_persistent.vmdk",
        "protected": true,
        "free mb": 0,
        "total mb": 0,
        "percent available": "Unknown",
        "can expand": true,
        "datastore host": "null",
        "primordial os id": 15,
        "primordial os name": "Windows 8.1 (x64)",
        "oses": [
         {
           "id": 0,
           "name": "Windows 8.1 (x64)"
        1
     }
  ]
```

For example: If the operation has errors or the volume is missing, you receive a status 200.

```
"error": "Unable to delete 1 volume",
{
    "id": 0,
    "name": "SNAPVOLUMES\test_user",
    "name_html": "string",
```

```
"title": "SNAPVOLUMES\test user",
    "title html": "string",
    "owner": "string",
    "link": "/directory#/Users/2",
    "owner name": "TestUser",
    "owner type": "User",
    "owner upn": "SNAPVOLUMES\test user",
    "owner upn html": "SNAPVOLUMES\test user",
    "description": "string",
    "created at": "string",
    "created at human": "string",
    "updated at": "string",
    "updated at human": "string",
    "mounted at": "string",
    "mounted_at_human": "string",
    "mounted on": "Machine <DESKTOP-VM123> (#{1234567812345678})",
    "attached": "Attached",
    "status": "missing",
    "version count": 0,
    "version tag": 0,
    "block login": true,
    "enable version": true,
    "mount prefix": "string",
    "defer create": true,
    "size mb": 0,
    "template version": "string",
    "datastore name": "SSD Disk Array RAID8",
    "machine manager host": "string",
    "machine manager type": "string",
    "path": "cloudvolumes/writable",
    "filename": "snapvolumes_test_user_15.vmdk",
    "file location": "string",
    "mount count": 0,
    "type": "string",
    "display type": "string",
    "template file name": "string",
    "protected": true,
    "free mb": 0,
    "total mb": 0,
    "percent available": "string",
    "can_expand": true,
    "storage_group": "string",
    "storage group members": "string",
    "primordial os id": 0,
    "primordial os name": "string",
    "oses": [
      { }
    ]
  }
],
 }
```

For example: If the operation has errors or the volume is missing, you receive a status 200.

```
"error": "Unable to delete 1 volume",
      "id": 0,
      "name": "SNAPVOLUMES\test user",
      "name html": "string",
      "title": "SNAPVOLUMES\test_user",
      "title html": "string",
      "owner": "string",
      "link": "/directory#/Users/2",
      "owner name": "TestUser",
      "owner type": "User",
      "owner upn": "SNAPVOLUMES\test_user",
      "owner upn html": "SNAPVOLUMES\test user",
      "description": "string",
      "created_at": "string",
      "created at human": "string",
      "updated at": "string",
      "updated at human": "string",
      "mounted at": "string",
      "mounted at human": "string",
      "mounted on": "Machine <DESKTOP-VM123> (#{1234567812345678})",
      "attached": "Attached",
      "status": "missing",
      "version count": 0,
      "version tag": 0,
      "block login": true,
      "enable version": true,
      "mount_prefix": "string",
      "defer create": true,
      "size mb": 0,
      "template version": "string",
      "datastore name": "SSD Disk Array RAID8",
      "machine manager host": "string",
      "machine manager type": "string",
      "path": "cloudvolumes/writable",
      "filename": "snapvolumes test user 15.vmdk",
      "file location": "string",
      "mount count": 0,
      "type": "string",
      "display_type": "string",
      "template file name": "string",
      "protected": true,
      "free mb": 0,
      "total mb": 0,
      "percent available": "string",
      "can expand": true,
      "storage group": "string",
      "storage_group_members": "string",
      "primordial os id": 0,
      "primordial os name": "string",
      "oses": [
      {}
```

```
]
}
1,
}
}
```

For example: When a Writable Volume deletion is scheduled:

```
"scheduled": [
 {
        "id": 0,
      "name": "SNAPVOLUMES\test user",
      "name html": "SNAPVOLUMES\test user",
     "title": "SNAPVOLUMES\test user",
      "title html": "SNAPVOLUMES\test user",
       "owner": "<a href=\\\"/directory#/Users/2\\\" title=\\\"test user\\\">TESTDOMAIN\\\
\test_user</a>",
     "link": "/directory#/Users/2",
     "owner name": "TestUser",
      "owner type": "User",
      "owner upn": "SNAPVOLUMES\test user",
      "owner upn html": "SNAPVOLUMES\test user",
      "description": "My writable volume", "created at": "2016-11-23 13:10:13 -0800",
      "created at human":
      "Nov 23 2016",
       "updated_at": "2016-11-23 13:10:13 -0800",
      "updated at human": "Nov 23 2016",
      "mounted at": "2016-11-23 13:10:13 -0800",
      "mounted at human": "Nov 23 2016",
     "mounted on": "Machine <DESKTOP-VM123>
      (#{1234567812345678})",
      "mount count": 0,
      "attached": "Attached",
      "status": "enabled",
      "version count": 0,
      "version tag": 0,
      "block login": true,
       "error action": "",
      "enable_version": false,
      "mount prefix": "DESKTOP",
      "defer create": true,
      "size mb": 0,
      "template version": "2.10.0.709",
      "datastore name": "SSD Disk Array RAID8",
      "machine manager host": "0.0.0.0",
      "machine manager type": "Machine Manager",
      "path": "cloudvolumes/writable",
     "filename": "snapvolumes test user 15.vmdk",
     "file location": "[SSD Disk Array RAID8]
     cloudvolumes/writable/snapvolumes_test_user_15.vmdk",
     "template file name": "[SSD Disk Array RAID8] cloudvolumes/writable templates/
template uia only persistent.vmdk",
      "protected": true,
     "free mb": 0,
```

```
"total mb": 0,
     "percent_available": "Unknown",
      "can_expand": true,
      "storage_group":
     "Storage group 1",
     "storage group members": 2,
      "primordial_os_id": 15,
      "primordial_os_name": "Windows 8.1 (x64)",
      "oses": [
     {
     "id": 0,
     "name": "Windows 8.1 (x64)"
     }
   ],
   "busy": false,
   "state": "Moving"
}
]
}
```

For example: If a Writable Volume does not exist, then an HTTP error code 404 is returned with an error message: